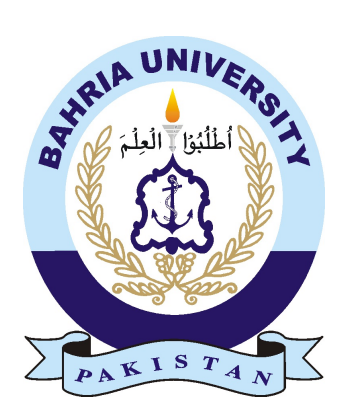

AHMED BAKALI 01-134122-009 AHMAD ALI QURESHI 01-234122-008

# Rev VI

#### Bachelor of Science in Computer Science

Supervisor: Engr.Abubaker Yamin

Co-Supervisor: Khushal Shah

Department of Computer Science Bahria University, Islamabad

January 23, 2017

c Bakali, 2016

### Certificate

We accept the work contained in the report titled "Rev VI", written by Mr. Ahmed Bakali AND Mr. Ahmad Ali Qureshi as a confirmation to the required standard for the partial fulfillment of the degree of Bachelor of Science in Computer Science.

Approved by . . . :

Supervisor: Engr.Abubaker Yamin Co-Supervisor: Khushal Shah Internal Examiner: :

External Examiner: :

Project Coordinator: Dr. Arif Ur Rahman

Head of the Department: Dr. Faisal Bashir

January 23, 2017

## Acknowledgments

In the name of Allah the most gracious and ever merciful. We are very grateful to Allah(S.W.T) for his countless blessing and for giving us ability to complete this project. A special appreciation to our project supervisors, Sir Abubaker Yamin and Sir Khushal Shah, for their extraordinary supervision and exceptionally kind conduct all through the task term and their endless guidance. We thank everyone who helped us research on our project. We would like to mention the help of the Mechanics and Electricians who took out their time from their hectic daily work to help us understand the devices with their expertise. We want to dedicate the whole work to our Parents and Teachers, without their support and love, we are nothing and we wouldn't have the capacity to try and consider doing this anticipate. Last but not the least we might likewise want to thank our classmates and all the people who helped us in terms guidance, training and making university a wonderful experience.

AHMED BAKALI AHMAD ALI QURESHI Islamabad, Pakistan

January 23, 2017

ii

## Abstract

Learning online has become more and more popular in past few years and continues to grow till today, there is and will be great need of utensils to enhance the learning environment for children. An efficient real vehicle tracking and monitoring system is developed and implemented. The proposed system made uses technology that combines Web and Android application with an OBD2 device with inbuilt GPS and GPRS module. The vehicle tracking system uses the GPS module to get coordinates at regular time intervals. The GSM/GPRS module is used to transmit and update the vehicle location to a database. A Web and Android application is developed for continuously monitoring the usage and tracking of the vehicle location. The Google Maps API is used to display the vehicle on the map. In order to show the feasibility and effectiveness of the system, this paper presents experimental results of the vehicle tracking system and some experiences on practical implementations.

iv

# **Contents**

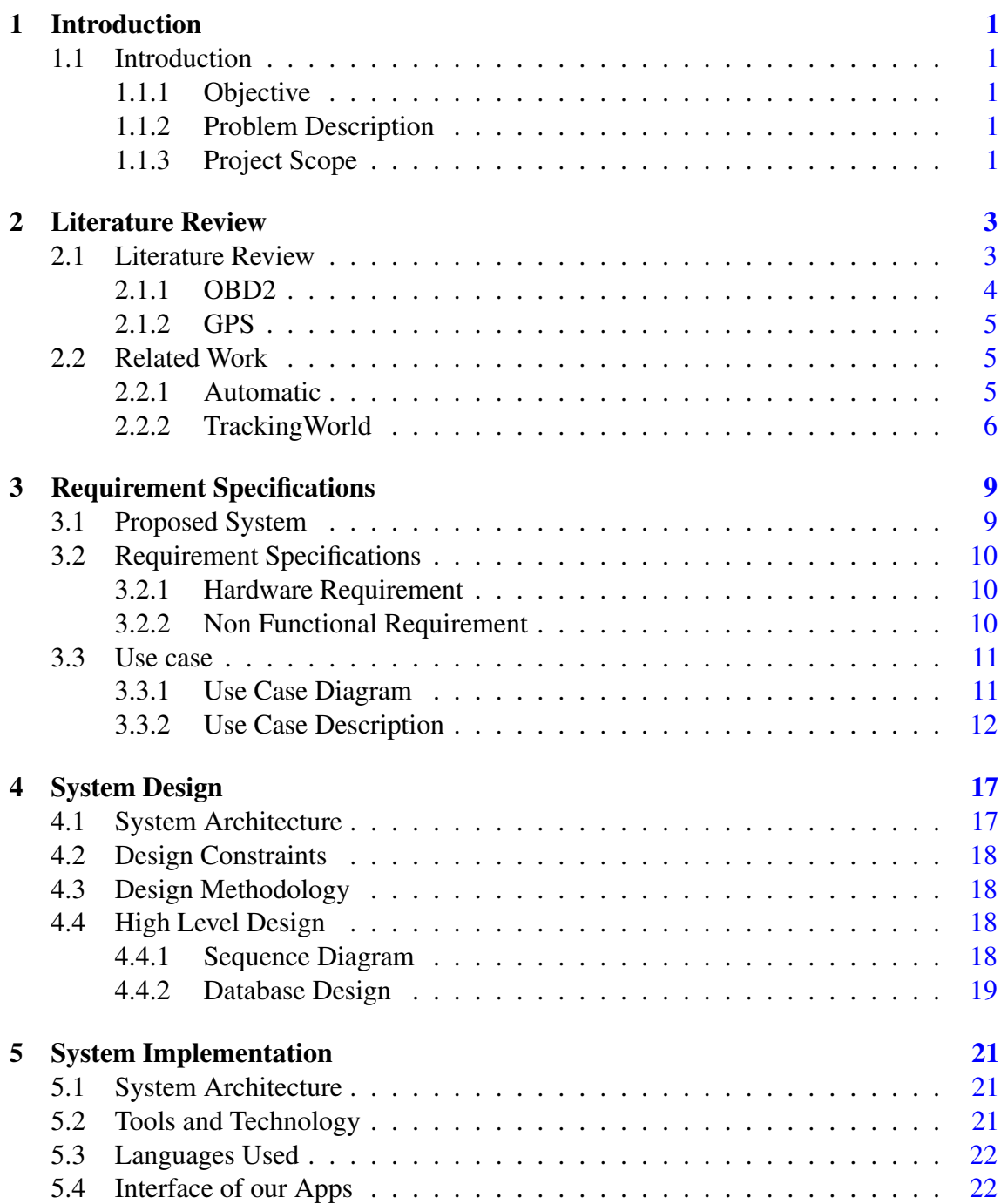

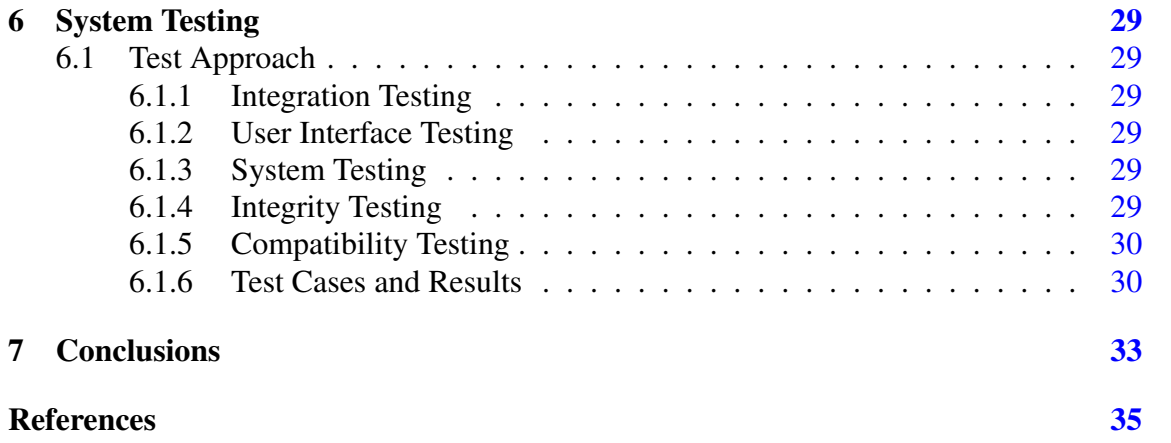

# <span id="page-10-0"></span>List of Figures

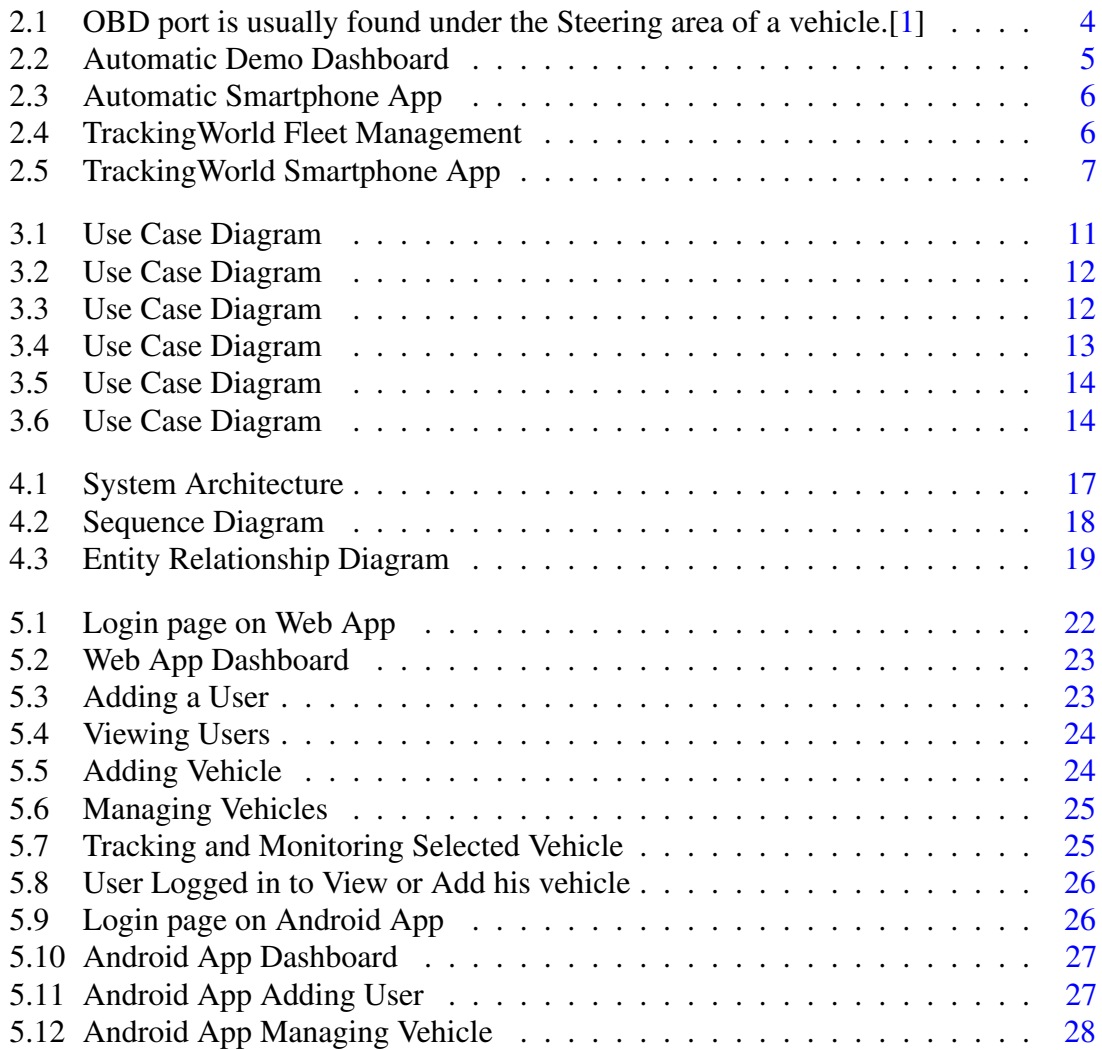

# List of Tables

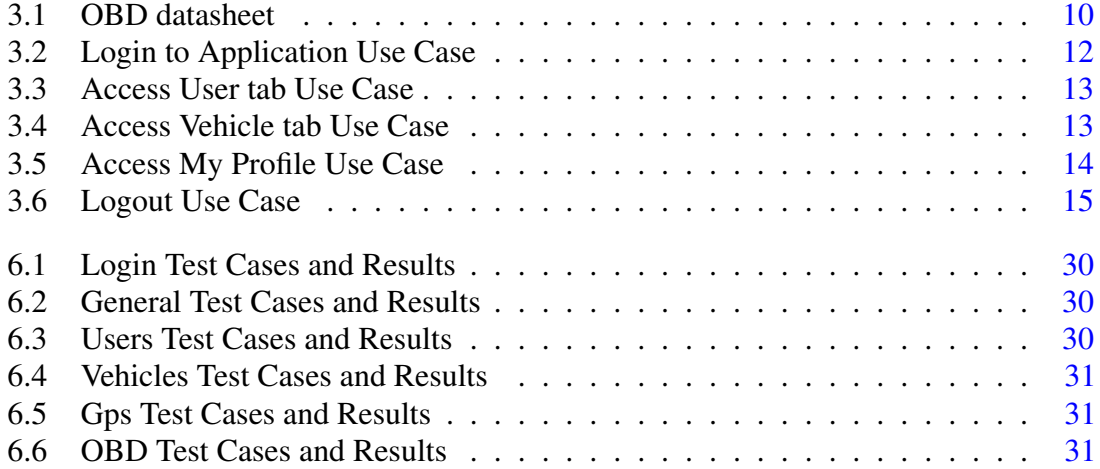

# Acronyms and Abbreviations

- ECU Engine Control Unit
- GNSS Global Navigation Satellite System
- OBD On Board Diagnostics<br>PHP Hypertext Pre-processe
- Hypertext Pre-processor/Personal home page
- RPM Revolutions per Minute
- SQL Structured Query Language<br>
Yii Framework for PHP
- Framework for PHP

xii Acronyms and Abbreviations

### <span id="page-16-0"></span>Chapter 1

## Introduction

#### <span id="page-16-1"></span>1.1 Introduction

The modern world has little time to spare for things that were otherwise time consuming. In this urban life transportation is very common. A lot of mishappenings occur on the road every day, therefore the need of security and maintenance monitoring of one's car is developed. This hassle has been dealt by modern technology. Though OBD ports exist in most modern cars, yet the full fledge capabilities of the port are yet to be put to good use in Pakistan. The OBD port mostly found around the gear area or the steering wheel is a port put in by car manufacturers that records readings of the car, yet if taken in an analogy it would be more like a mouse without an actual PC, rendering it useless.

#### <span id="page-16-2"></span>1.1.1 Objective

To design a Smart phone and Web application allowing user to monitor real time performance and position of their vehicle.

#### <span id="page-16-3"></span>1.1.2 Problem Description

Vehicles used by drivers for private or commercial purposes are not taken care of by the drivers. The owner always stays concerned about how is his vehicle being used. This system will help him monitor and look after all his concerns.

#### <span id="page-16-4"></span>1.1.3 Project Scope

We have been observing nowadays that a lot of cars are driven by personal and/or private drivers who sometimes use their owner's cars on their own will. It is very likely for the driver to use the owner's car for his personal purposes even if not allowed. The drivers in

our society often tend to cheat on their owners by driving the car extra miles, consuming more fuel, and adjusting it with the owner's miles. This way the owner has to refuel frequently bearing a decent amount of financial loss. In order to monitor how the car is being used, no steps have been taken. This application is aimed to cater all the car owners who are unhappy with their car performance. It will enable the owner to get to know if the driver if the driver is following his instructions or not. This will be fruitful in getting to know the speed limits which would ultimately lead on to Fuel cost saving. The app will update the owner if the car has stayed in the designated area or not. This real time monitoring will ensure efficiency by cutting down on fuel cost and maintenance expenditures as the car will then be driven very carefully. By these means, the cars will be taken care of proving to be very prolific towards the financial assistance of the owner of the car.

### <span id="page-18-2"></span><span id="page-18-0"></span>Chapter 2

## Literature Review

#### <span id="page-18-1"></span>2.1 Literature Review

Despite the benefits of the OBD devices and its widespread use international. The limitation of Pakistan's motor industry is such that locally assembled cars that represent the majority on the road do not have the required ECU- Engine Control Unit that is used for the OBD devices. Though OBD ports have been in cars manufactured since 1996 [\[2\]](#page-50-2) but the global trend never managed to reach Pakistan. And those that did have OBD ports had OBD1 ports, the modern devices that are made for modern ECU's do not support OBD1 ports and need OBD2 which is a modern version of the port.

Another issue is that internationally OBD port's protocols of communications differ from one manufacturer to the other. However luckily for Pakistan most cars used and bought are Japanese such as Toyota, Honda and Suzuki which all use somewhat the same protocol. [\[3\]](#page-50-3) The rigidness of the consumer market in accepting new trends added to the monopoly of current mechanics that refuse to deal with newer technologies have been some of the prime reasons for the devices to not have been sold or used on a larger scale in Pakistan.

The proposed layout for this project was to initially find a device that could support the existing OBD ports that are used mostly in Pakistan which were OBD2. We have to familiarize ourselves with the device and its protocol of communication. The integration of the device with the web and mobile app was paramount as there were a lot of different API's that had to be integrated and readings of which had to be interpreted to make useful data of the raw dump.

Despite other big companies that had jumped into the OBD device race and us contacting them, we got to know that they had given up on the project due to the variations in OBD ports, protocol and the ECU's in car [\[4\]](#page-50-4). However we thought it to be useful to introduce a working model such that manufacturers and assemblers of cars are pushed towards including the latest ports in their cars and given the added functionality to the customers. We believe this struggle was the same one that initial tracking devices faced in Pakistan

<span id="page-19-2"></span>and they have finally managed to enter the market in a greater way. Our technology with time will find its way as well.

#### <span id="page-19-0"></span>2.1.1 OBD2

OBD2 is a device which monitors emissions, mileage, speed, and other useful data receiving all the data from the ECU. Few of the reading it gives are;

Mileage Mileage sensor Relative odometer **Digital** Engine ignition sensor Alarm trigger Private mode Custom digital sensor Temperature coefficient Engine Engine revs sensor Engine efficiency sensor Absolute engine hours Fuel Impulse fuel consumption sensor Absolute fuel consumption sensor Instant fuel consumption sensor Fuel level sensor Fuel level impulse sensor

<span id="page-19-1"></span>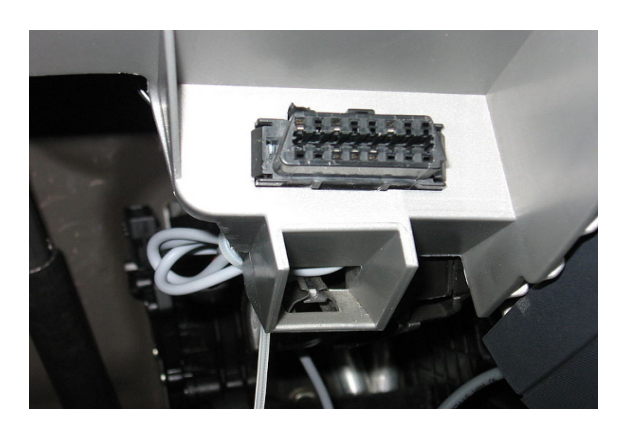

Figure 2.1: OBD port is usually found under the Steering area of a vehicle.<sup>[\[1\]](#page-50-1)</sup>

#### <span id="page-20-4"></span><span id="page-20-0"></span>2.1.2 GPS

A GPS tracking system uses the GNSS network. This GPS devices give information on location, and direction. A GPS can potentially give both real-time and historic navigation data on any kind of journey. The longitude, latitude and altitude coordinates are sent to the map to pin point the location.

#### <span id="page-20-1"></span>2.2 Related Work

#### <span id="page-20-2"></span>2.2.1 Automatic

As mentioned above, there are multiple useful apps and devices for OBD. One of which is Automatic, the device is one that is connected to the OBD2 port and is used to connect with multiple apps offered to help monitor the health and usage of the car. The device comes with multiple apps varying according to usage from Teenager use to family use and company use.

Automatic states that the smartness of cars are underestimated and a deeper look and smarter use can unlock the brains of your vehicle. [\[5\]](#page-50-5) The web app shows different spans of data analysis according to the user's requirements. Different trips are saved separately to monitor the initial location and destination of every trip as well as the average speed, rpm and time taken. A graph shows different patterns of fuel consumption according to different periods, while a map shows grids of all the trips taken in the mentioned period.

<span id="page-20-3"></span>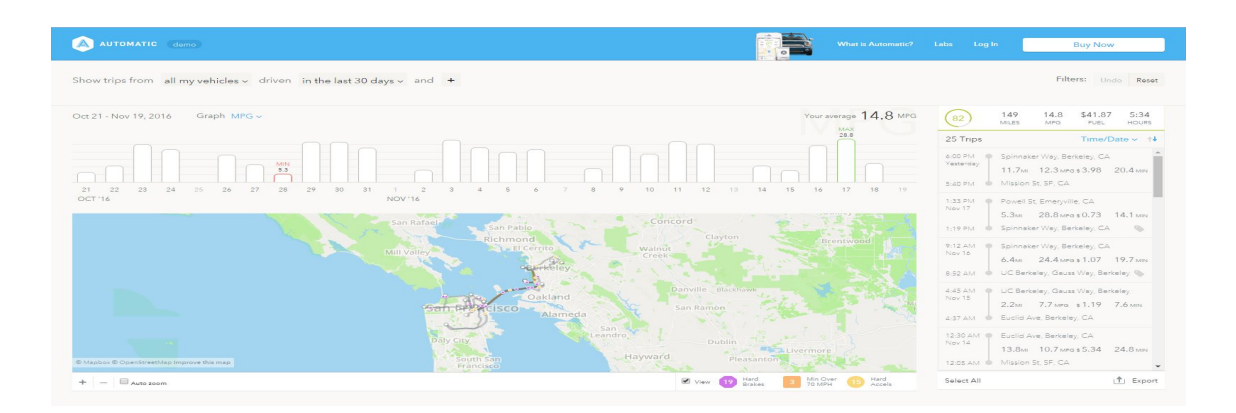

Figure 2.2: Automatic Demo Dashboard

<span id="page-21-3"></span><span id="page-21-1"></span>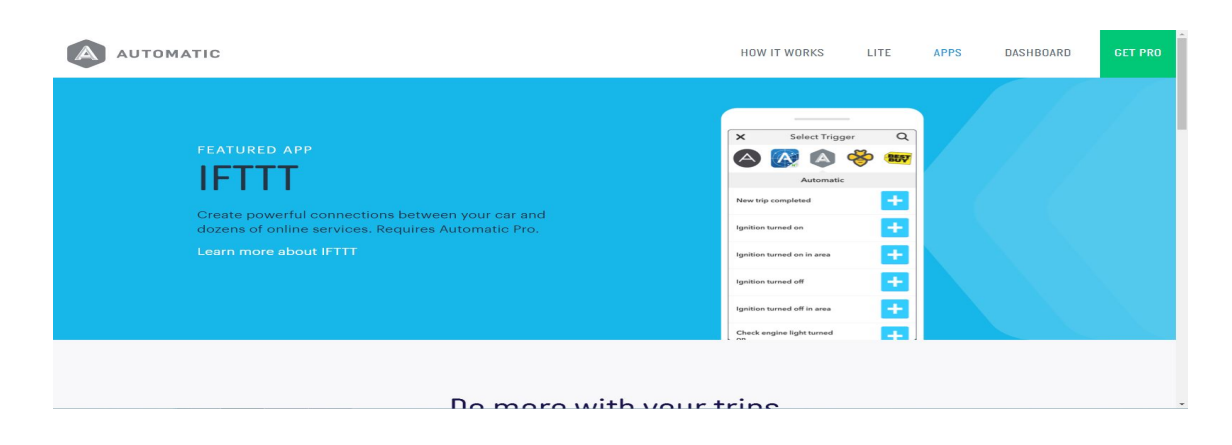

Figure 2.3: Automatic Smartphone App

#### <span id="page-21-0"></span>2.2.2 TrackingWorld

However despite the mentioned existing system, it is important to note that no such systems exist in Pakistan so our system is the first of its kind in Pakistan. Despite brands and devices such as Tracking World existing in Pakistan, the device simply helps track the car to prevent theft. However as mentioned above, our device goes far beyond just that and helps achieve far greater things than just track a car's location. [\[6\]](#page-50-6)

<span id="page-21-2"></span>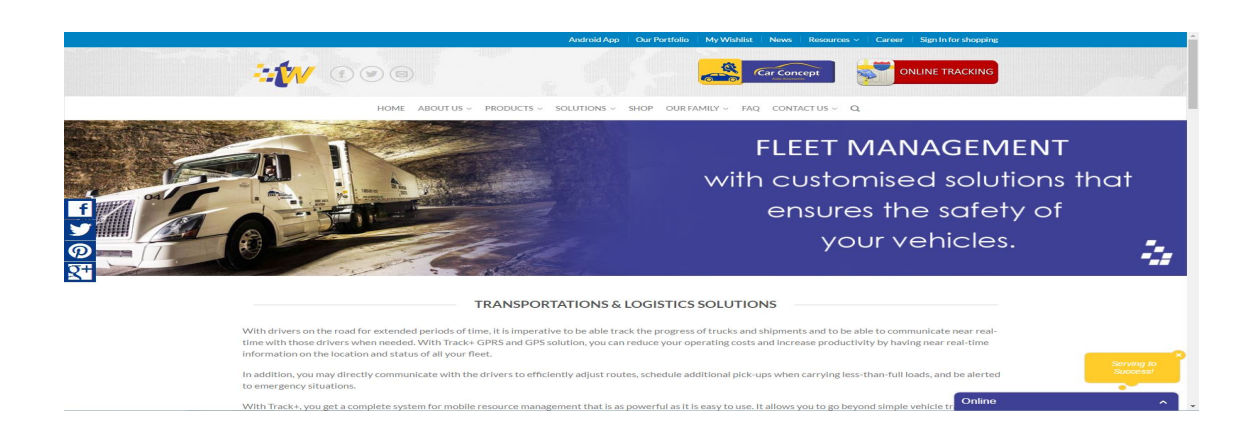

Figure 2.4: TrackingWorld Fleet Management

#### 2.2 Related Work 7

<span id="page-22-0"></span>

| ≝<br>Apps                                       | New Releases<br>Categories v<br>Top Charts<br>Home                                                                                                    | $\sim$<br>$\bullet$<br>$\bullet$                                                                           |
|-------------------------------------------------|----------------------------------------------------------------------------------------------------|----------------------------------------------------------------------------------------------------|
| My apps<br><b>Shop</b>                          | <b>Tracking World App</b><br>Similar<br>Data Solutions Travel & Local<br>***** 33 8                                                                                                    | See more                                                                                                   |
| Games.<br>Family                                | $3+$                                                                                                    | Ouechua Tracki<br>Decathlon International                                                                  |
| Editors' Choice                                 | Add to Wishlist<br>Install<br>Quechua                                                                                                    | Quechua Tracking, a new<br>hiking experience on your<br>smartphone.                                        |
| Account<br>Redeem                               | <b>H.T. al 1010 320 PM</b><br>$9.7 \times 10.001$<br>M. That foreign paid that<br><b>SAME</b><br><b>Sigur</b><br>◎<br>62 O<br>≒¢v<br><b>Taking</b><br>Newman Computers                                                                                                    | FREE<br>-----<br>Geo Tracker - GF                                                                          |
| My wishlist<br>My Play activity<br>Parent Guide | Cath Los Maria<br><b>CHRISTERS</b><br>$\approx$<br><b>Service</b><br>an Aragon February Selected at 1 allegs Princet<br><b>CATALOG CANADA</b><br>Parker<br><b>WASHINGTON TO BE THE</b><br><b>British</b><br><b>LEB 1664</b><br><b>Harvard</b>                                                                                                    | Ilva Boodanovich<br>If you're a fan of action<br>sports and long distance<br>travel - this app is for your |
|                                                 | <b>LET-1664</b><br><b>May Ball Physical Partner</b><br><b><i>Institute Public</i></b><br><b>Service</b><br>Station.<br><b><i><u>Sales Carried</u></i></b><br><b>SEALS SEA FEARAS</b><br>Nonethern Wingston, 1978.00<br><b>PO</b> Instantage was customer<br><b>LYND 23KE</b><br><b>STORY</b><br>stated with the Montgomery and the process of the first and com-<br><b>Mark Council</b> | FREE<br>*****                                                                                              |
|                                                 | This book (1974), 177-451-451.<br><b>STRINGER</b><br><b>Burningh Bullet Block of Armore Bullet Editors Letters Pursets</b><br>TA PAY THE A FR MORE<br><b>LPENKET</b>                                                                                                    | Family Locator<br>Sygle.<br>Family Locator & Flight                                                        |
|                                                 | <b>Chang Short Labora Param</b><br><b>WARRENTS</b><br><b>CONSULT</b> CONSULTE                                                                                                    | Tracker - most accurate<br>qps locator & phone<br><b>ERFE</b><br>*****                                     |
|                                                 | This application can be used by the customers of Tracking World (Pvt) Ltd using their tracking<br>services to get real time update of vehicles. The detailed features of this app are as follows:                                                                                                    | Flightradar24 - F<br>Flightradar24 AB                                                                      |
|                                                 | 1. See list of all vehicles with details such as Status, Mileage, Address.<br>2. Locate vehicles on the map.<br>3. Get a list of trips for selected date.                                                                                                    | Turn your phone or tablet<br>into a real-time flight<br>tracker.                                           |
|                                                 | 4. Plot trips on the map with details such as direction, status (on, off, moving etc), address and speed.                                                                                                    | <b>BS200</b><br>*****                                                                                      |

Figure 2.5: TrackingWorld Smartphone App

### <span id="page-24-2"></span><span id="page-24-0"></span>Chapter 3

# Requirement Specifications

#### <span id="page-24-1"></span>3.1 Proposed System

We will be working on OBD2 devices that records all readings taken from the car and sends it to a linked device. The readings taken are as follows:

- Speed
- RPM
- Fuel consumption
- GPS Coordinates

As the measurements suggest, the device helps in a lot of different ways mainly being:

- Monitoring the engine's health with regards to consumption.
- Consumption analysis with regards to RPM and speed.
- Helping locate the car in cases of theft or general patterns of use when given to a driver.

The above mentioned benefits are just a few amongst many others that the device helps realise [\[7\]](#page-50-7). The OBD device communicates with the users devices on multiple fronts, mainly being:

- Handheld mobile devices.
- Internet browsers on personal computers.
- Tablets.

This multiple front access gives the user the capability of remotely monitoring the vehicles statistics. The statistics are shown in two different formats them being:

- <span id="page-25-4"></span>• Web application that can be accessed through any web browser.
- Android app that is linked to the OBD device.

#### <span id="page-25-0"></span>3.2 Requirement Specifications

#### <span id="page-25-1"></span>3.2.1 Hardware Requirement

#### NYI-TECH OBD2 NT-183G [\[8\]](#page-50-8)

<span id="page-25-3"></span>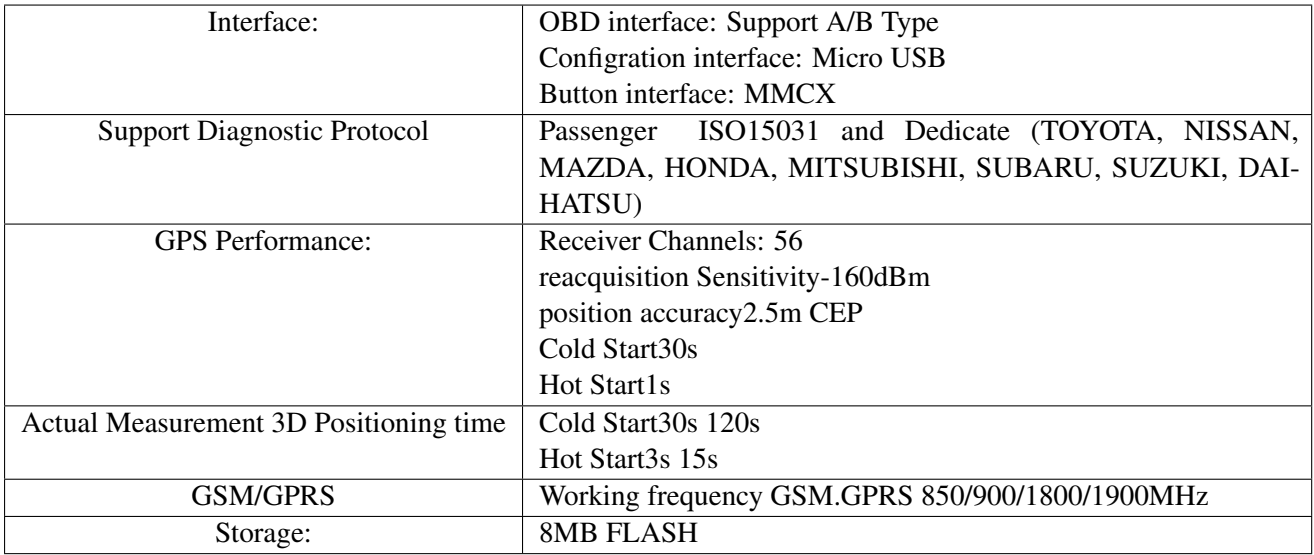

Table 3.1: OBD datasheet

#### Functional Requirement

- Data transmission from ECU to OBD device
- GPS fetching coordinates of the location
- OBD data and GPS data transmitted to Web Server
- Display of received manipulated data

#### <span id="page-25-2"></span>3.2.2 Non Functional Requirement

#### **Usability**

• Rev VI should be easy to navigate by using clear words, menus and tabs.

#### Reliability

• Rev VI should be available 24 hours a day for application users.

#### Performance

#### 3.3 Use case 11

• Rev VI should not take longer than 05 seconds to respond to a page request for members; when using an internet connection that is 1mb or higher.

#### Interface

- Rev VI should be through a web browser such as Chrome or Internet Explorer.
- Rev VI should be able to run on an android device with android version 4.1 and above.

#### **Security**

• Rev VI should be vulnerable to any attacks and should not allow any unauthorized authentication.

#### <span id="page-26-0"></span>3.3 Use case

<span id="page-26-1"></span>3.3.1 Use Case Diagram

<span id="page-26-2"></span>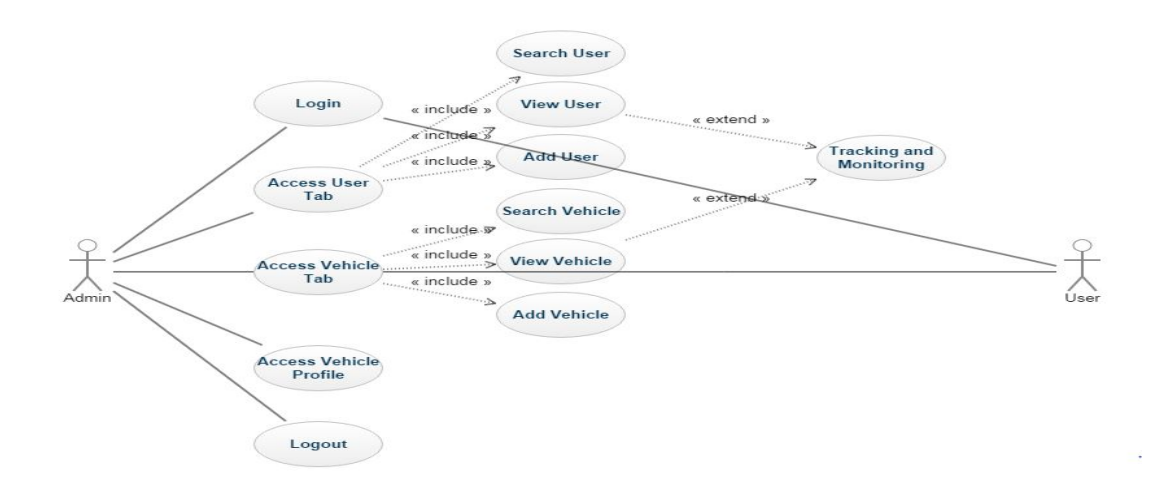

Figure 3.1: Use Case Diagram

#### <span id="page-27-1"></span><span id="page-27-0"></span>3.3.2 Use Case Description

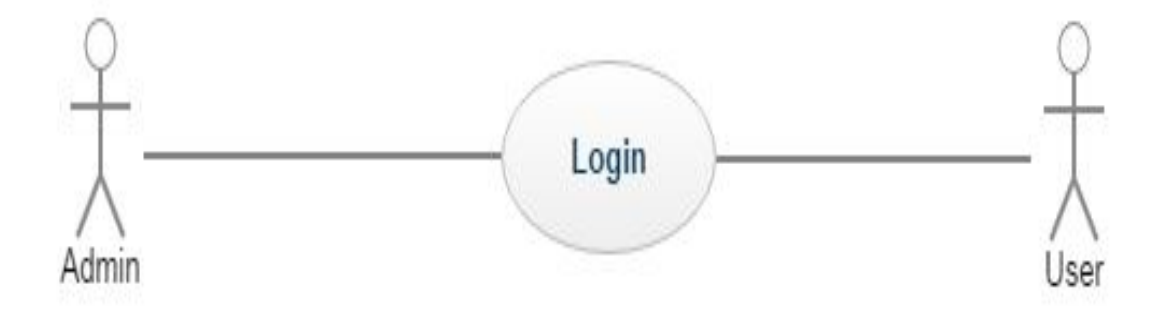

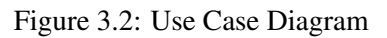

<span id="page-27-3"></span>

| Login                                                             |
|-------------------------------------------------------------------|
| Admin, User                                                       |
| $UC-1$                                                            |
| This use case describes how user logs in the application          |
| Starting application                                              |
| Application requests the actor to enter the username and password |
| Actor enters username and password                                |
| System validates the actor's input                                |
| Actor enters an invalid username or password                      |
|                                                                   |

Table 3.2: Login to Application Use Case

<span id="page-27-2"></span>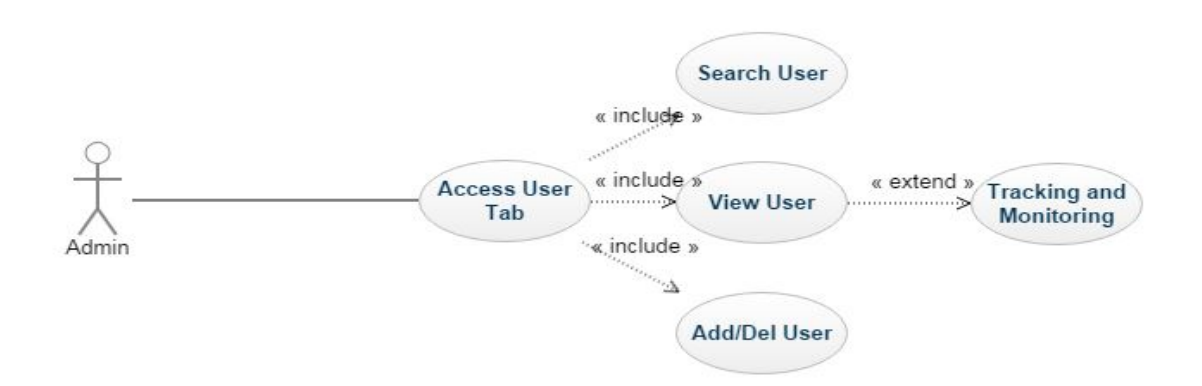

Figure 3.3: Use Case Diagram

#### 3.3 Use case 13

<span id="page-28-1"></span>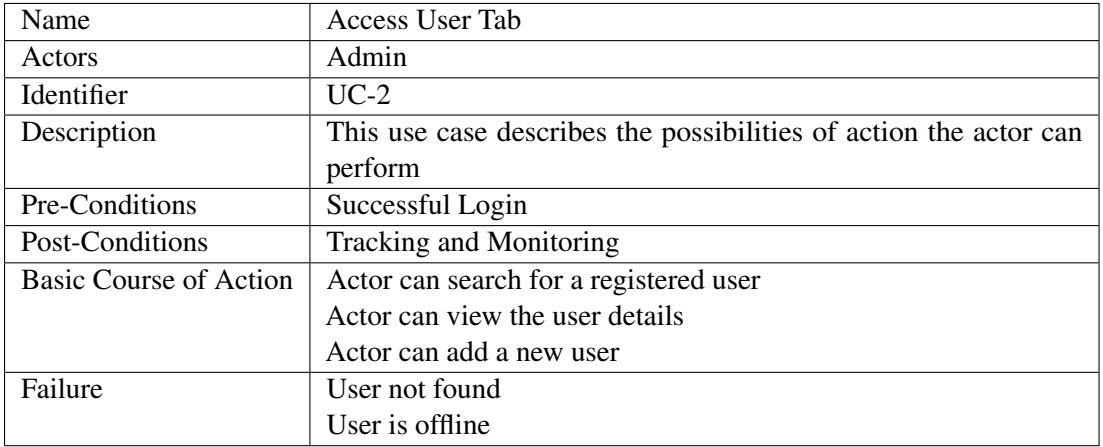

Table 3.3: Access User tab Use Case

<span id="page-28-0"></span>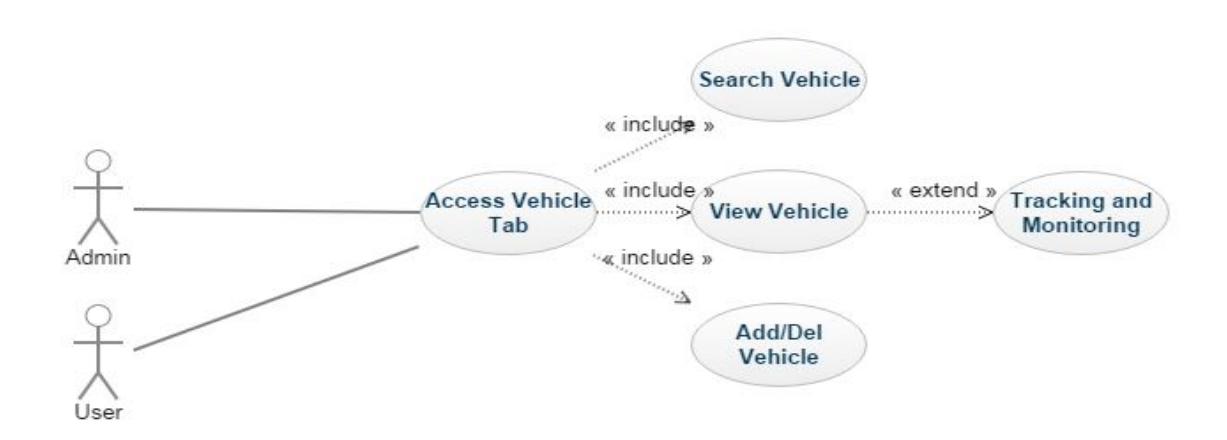

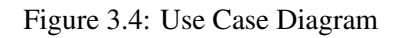

<span id="page-28-2"></span>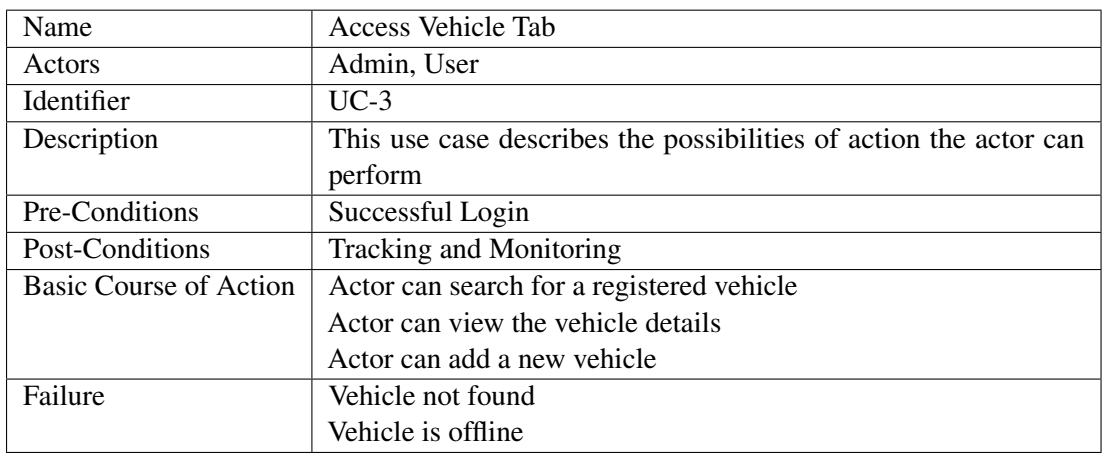

Table 3.4: Access Vehicle tab Use Case

<span id="page-29-0"></span>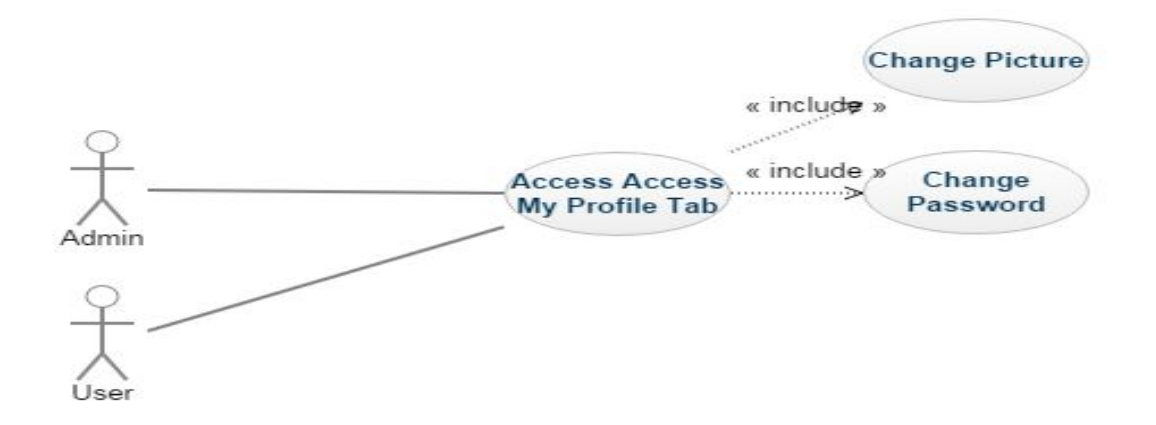

Figure 3.5: Use Case Diagram

<span id="page-29-2"></span>

| Name                   | <b>Access My Profile</b>                                          |
|------------------------|-------------------------------------------------------------------|
| Actors                 | Admin, User                                                       |
| Identifier             | $UC-4$                                                            |
| Description            | This use case describes the possibilities of action the actor can |
|                        | perform                                                           |
| Pre-Conditions         | Successful Login                                                  |
| Post-Conditions        | Desired changes made                                              |
| Basic Course of Action | User can change his Password                                      |
|                        | User can change his Picture                                       |
| Failure                | Password not changes                                              |
|                        | Error in uploading the Picture                                    |
|                        | Table 2.5. A cases Mv. Data Lie Cose                              |

Table 3.5: Access My Profile Use Case

<span id="page-29-1"></span>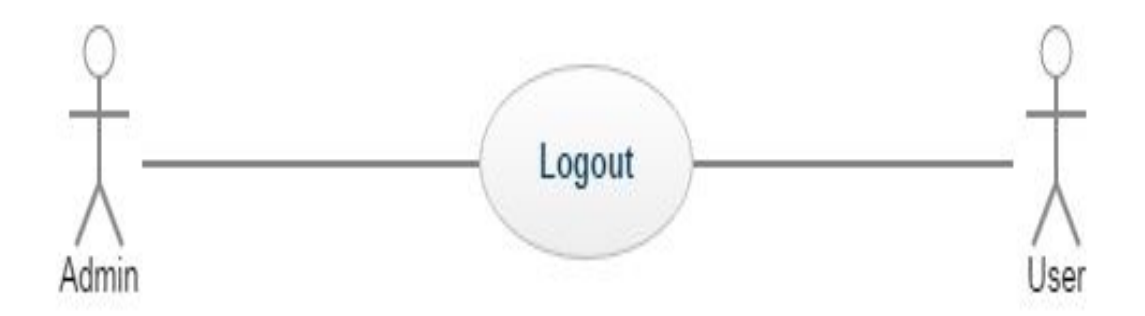

#### 3.3 Use case 15

<span id="page-30-0"></span>

| Name                          | Logout                                             |
|-------------------------------|----------------------------------------------------|
| Actors                        | Admin, User                                        |
| Identifier                    | $UC-5$                                             |
| Description                   | This use case describes that Actor wants to logout |
| Pre-Conditions                | Logged into the application                        |
| Post-Conditions               | <b>Exit Application</b>                            |
| <b>Basic Course of Action</b> | Click on Logout option                             |
| Failure                       | None                                               |

Table 3.6: Logout Use Case

16 Requirement Specifications

### <span id="page-32-0"></span>Chapter 4

# System Design

#### <span id="page-32-2"></span><span id="page-32-1"></span>4.1 System Architecture

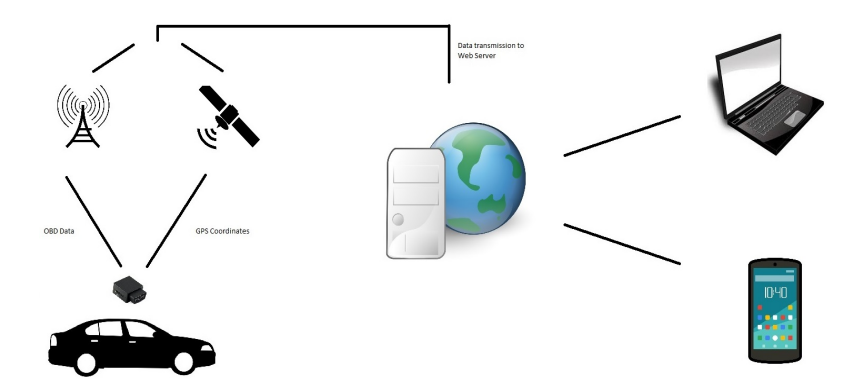

Figure 4.1: System Architecture

As per the diagram and the data provided above, our proposed system will work in the following steps:

- 1. The OBD device connected to the OBD2 port will get the required data from the vehicle and the GPS coordinates from its inbuilt GPS system.
- 2. The raw data will then be transferred through data bundles using wireless internet, mostly SIM card based internet.
- 3. The data will be sent through the web to the web server that collects latest and stores historical data according to users.
- 4. The data after being made meaningful with be shown on the web portals as well as the android app available for the system.

#### <span id="page-33-0"></span>4.2 Design Constraints

The major constraints of the system are as following:

- Device should always be connected
- Strong network coverage in order to transmit data through 3G.

#### <span id="page-33-1"></span>4.3 Design Methodology

Our system as a front-end will have three main parts:

- Dashboard: That would show the map with grids as to where the vehicles have gone or are going for tracking purposes with details about every trip.
- Users: Different data presented according to different users of the app and portal
- Vehicles: A sorting of data according to the vehicle used for those trips and general monitoring of their stats.

#### <span id="page-33-2"></span>4.4 High Level Design

#### <span id="page-33-3"></span>4.4.1 Sequence Diagram

The following is the sequence diagram of our application. The major tasks a user can do is Login to the application and then have an access to the Dashboard. When on the Dashboard he can perform multiple tasks, the major of it being Tracking and Monitoring by either User or Vehicle.

<span id="page-33-4"></span>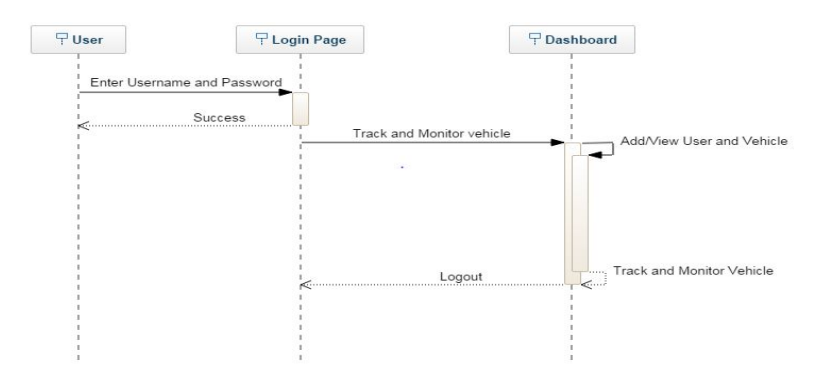

Figure 4.2: Sequence Diagram

#### <span id="page-34-0"></span>4.4.2 Database Design

Database is made using MySQL DB. There are three main Tables; User, Vehicle, Logs. There are two types of Users with different privileges. When a successful user is created, the user can then register a car for himself. When a device is available, a car can be registered, it is then assigned to a owner who is already registered.

<span id="page-34-1"></span>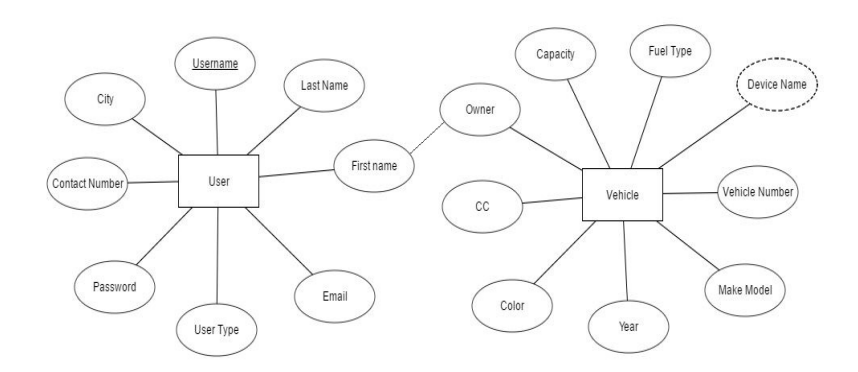

Figure 4.3: Entity Relationship Diagram

System Design

### <span id="page-36-0"></span>Chapter 5

# System Implementation

#### <span id="page-36-1"></span>5.1 System Architecture

The system has been divided into three tiers

- Model Layer.
- View Layer.
- Controller Layer.

View layer deals with content presentation and user interaction. The Controller layer incorporates all the functionality of the system and to the Model layer and the loading of modules. The Controller layer acts as a bridge between the View Layer and the Model Layer. Model layer consists of data fetching and storing from and to the database server.

#### <span id="page-36-2"></span>5.2 Tools and Technology

- Xampp Server Environment for installing Apache, and MySQL and PHP.
- Apache For making Web Server.
- Notepad++ For PHP coding.
- Android Studio, Mean Stack, Angular For developing Android Application
- Google Maps API used for location of vehicle
- MySQL DB Used to create Database
- Nyitech PC Tool To optimize settings of OBD2 device

#### <span id="page-37-0"></span>5.3 Languages Used

- PHP
- Java
- JScript
- SQL
- Jquery

Web Applications are normally isolated into server side, client side and a Database Administration. For developing Client Side PHP (Yii framework) and JavaScript/J-Query are being utilized, PHP is also used on the server side and for DBMS we are using MySQL.

#### <span id="page-37-1"></span>5.4 Interface of our Apps

<span id="page-37-2"></span>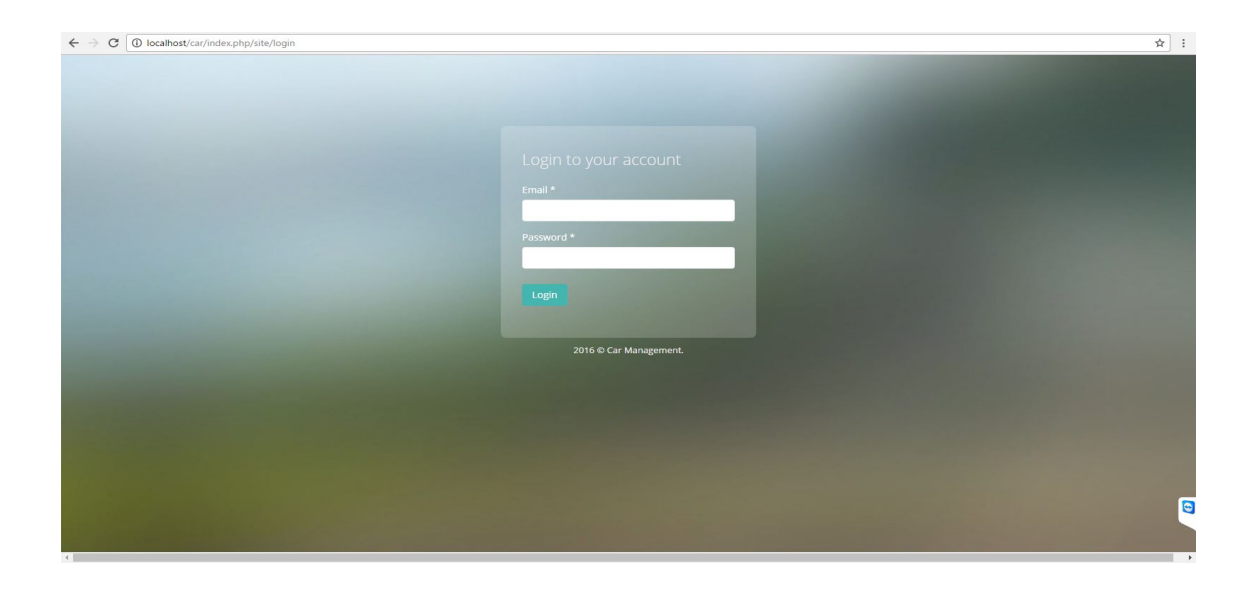

Figure 5.1: Login page on Web App

The user enters their credentials here to Login, in case of failure, the user stays on this page.

<span id="page-38-0"></span>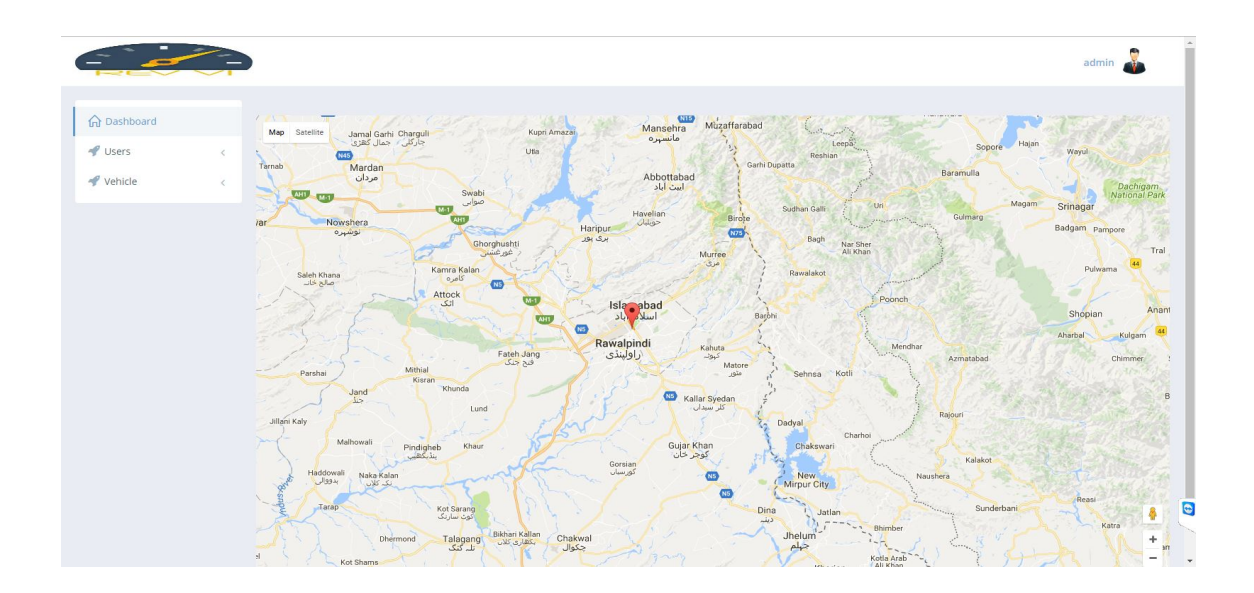

Figure 5.2: Web App Dashboard

Once the user has successfully logged in to the app, the main dashboard allows the user to navigate through the app. The map pin points all of the available vehicles to track and monitor.

<span id="page-38-1"></span>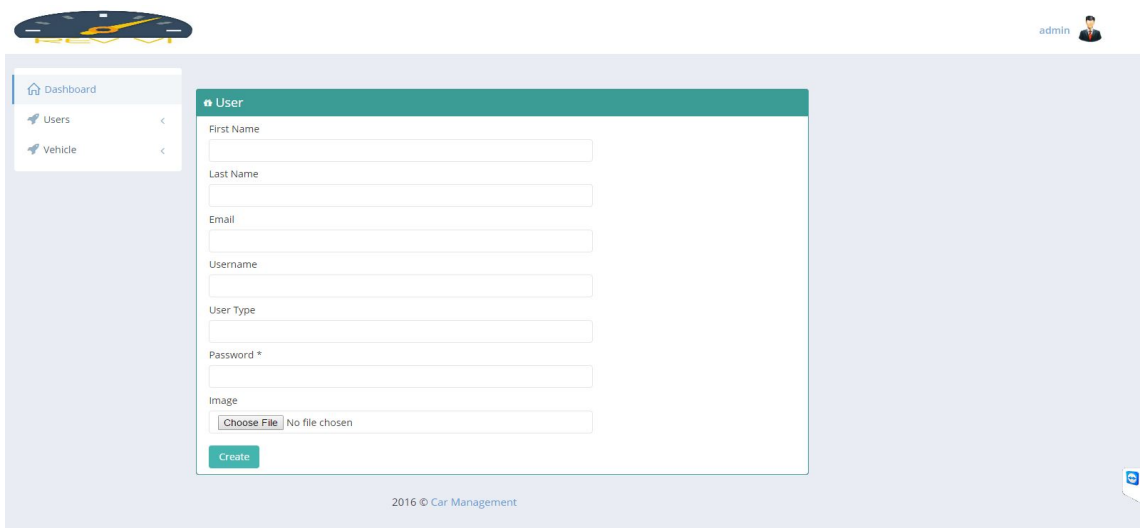

Figure 5.3: Adding a User

This page allows the Admin to Add a new user.

<span id="page-39-0"></span>

|         |            | Manage User Information |                                  |          |                            |           |                |        |           |          |                |                                                                          |
|---------|------------|-------------------------|----------------------------------|----------|----------------------------|-----------|----------------|--------|-----------|----------|----------------|--------------------------------------------------------------------------|
| Vsers   | $\leq$     | Username                |                                  |          |                            |           |                |        |           |          |                |                                                                          |
| Vehicle | $\epsilon$ |                         |                                  |          |                            |           |                |        |           |          |                |                                                                          |
|         |            | Search                  |                                  |          |                            |           |                |        |           |          |                |                                                                          |
|         |            |                         |                                  |          |                            |           |                |        |           |          |                |                                                                          |
|         |            |                         | <b>« Manage User Information</b> |          |                            |           |                |        |           |          |                |                                                                          |
|         |            |                         |                                  |          |                            |           |                |        |           |          |                | Displaying 1-3 of 3 results.                                             |
|         |            | <b>First Name</b>       | Last Name                        | Username | Email                      | User type | Phone          | Mobile | City      | Country  | Image          | Action                                                                   |
|         |            | Shahzaib                | Khalid                           | Shhzy    | Shahzaibkhalid99@gmail.com | User      | 0333-1234567   |        | Islamabad | Pakistan | 'N             | <b>Z</b> Edit<br><b>OView</b><br>C Change Password                       |
|         |            |                         |                                  |          |                            |           |                |        |           |          |                | <b>XDelete</b>                                                           |
|         |            | Arsalan                 | Yousuf                           | Arsalan  | arsal@gmail.com            | User      | 0312-123456789 |        | Islamabad | Pakistan | <b>Riteria</b> | $\mathbb Z$ Edit<br><b>®View</b><br>C Change Password<br><b>x</b> Delete |

Figure 5.4: Viewing Users

This page allows the Admin to edit, view and search an existing user.

<span id="page-39-1"></span>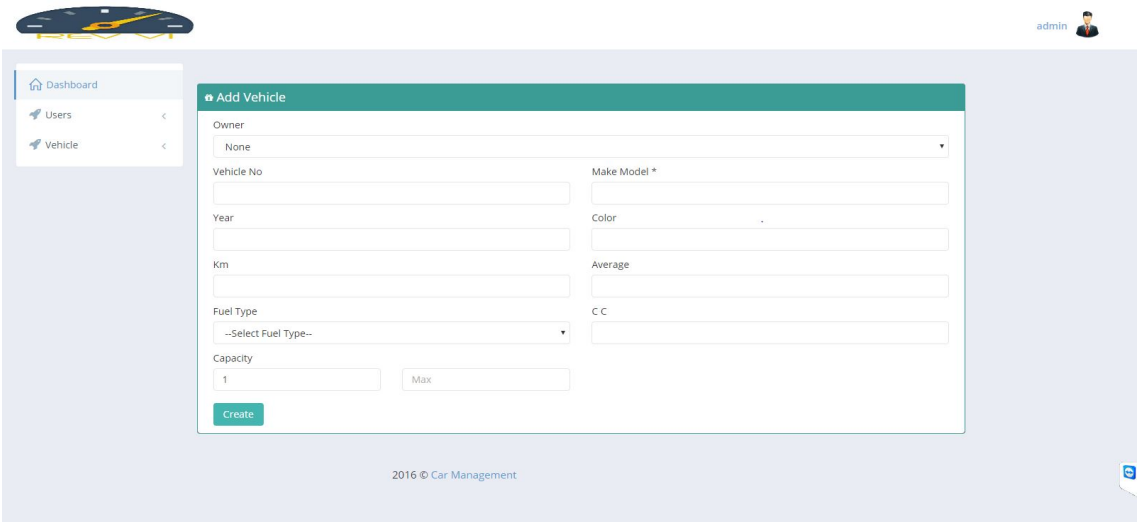

Figure 5.5: Adding Vehicle

This page allows the Admin to Add a new Vehicle.

<span id="page-40-0"></span>

|                           |       |                                          |                |                       |      |       |       |           |           |                     | admin                                                      |
|---------------------------|-------|------------------------------------------|----------------|-----------------------|------|-------|-------|-----------|-----------|---------------------|------------------------------------------------------------|
| <b>Oashboard</b><br>Vsers | $\,<$ | Manage Vehicle Information<br>Vehicle No | Make Model     |                       |      |       |       |           |           |                     |                                                            |
| Vehicle                   | $\,<$ | Color                                    |                |                       | Year |       |       |           |           |                     |                                                            |
|                           |       | Search                                   |                |                       |      |       |       |           |           |                     |                                                            |
|                           |       | « Manage Vehicle                         |                |                       |      |       |       |           |           |                     | Add Vehicle                                                |
|                           |       | Owner Name                               | Vehicle No.    | Make-Model            | Year | Color | $C-C$ | Kilometer | Fuel Type | Date Added          | Displaying 1-2 of 2 results.<br>Action                     |
|                           |       | Shahzaib                                 | <b>KHA-888</b> | NISSAN                | 2015 | White | 3000  | 2000      | Diesel    | 2016-11-21 08:39:34 | <b></b> <del></del> Edit<br><b>Wiew</b><br><b>x</b> Delete |
|                           |       | Arsalan                                  | KEA-3112       | <b>TOYOTA</b>         | 2010 | Black | 1800  | 3023      | CNG       | 2016-11-21 08:41:06 | <b>OView</b><br><b>x</b> Delete                            |
|                           |       |                                          |                |                       |      |       |       |           |           |                     |                                                            |
|                           |       |                                          |                | 2016 © Car Management |      |       |       |           |           |                     |                                                            |

Figure 5.6: Managing Vehicles

This page allows the Admin to edit, view and search an existing Vehicle.

<span id="page-40-1"></span>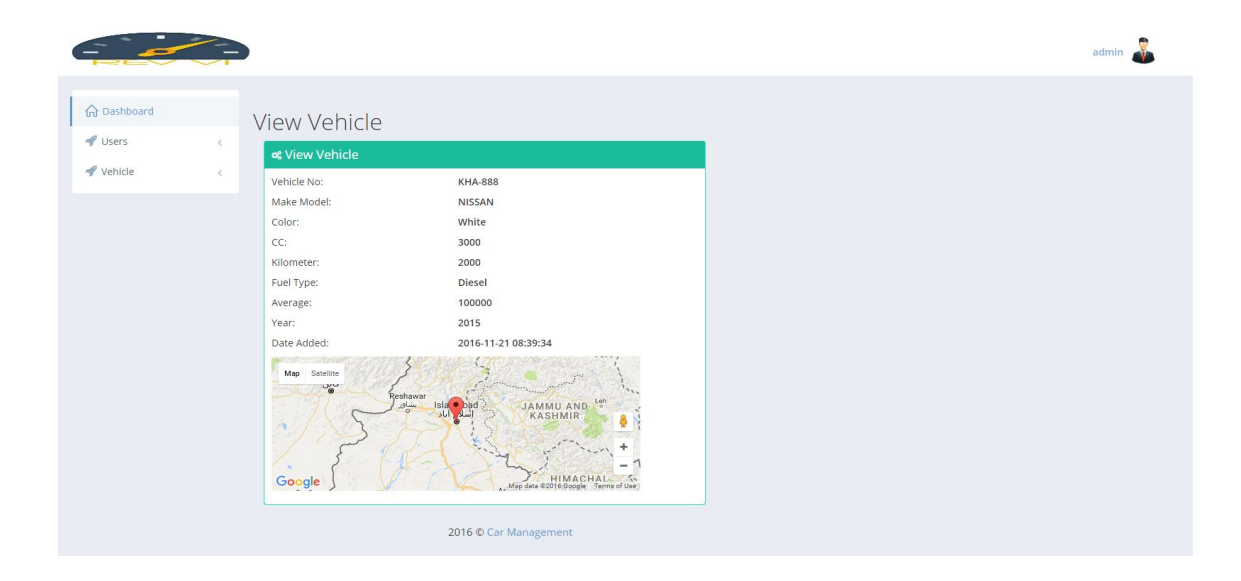

Figure 5.7: Tracking and Monitoring Selected Vehicle

#### 26 System Implementation

<span id="page-41-0"></span>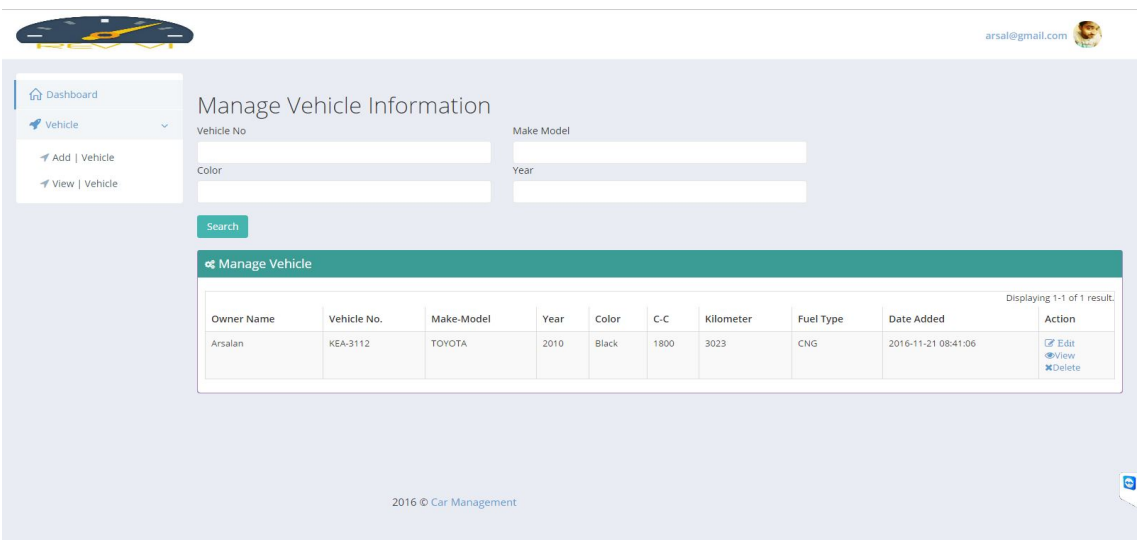

Figure 5.8: User Logged in to View or Add his vehicle

<span id="page-41-1"></span>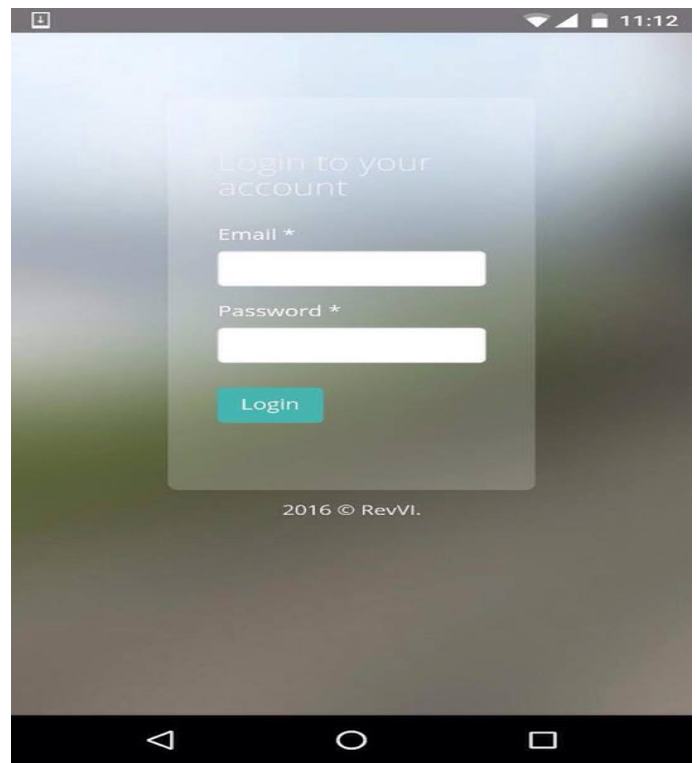

Figure 5.9: Login page on Android App

<span id="page-42-0"></span>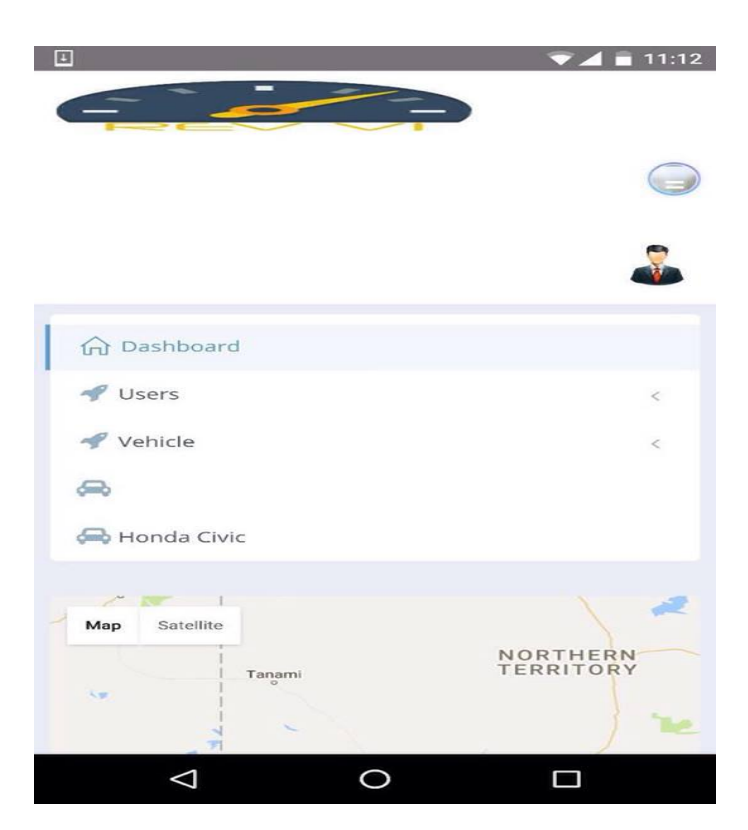

Figure 5.10: Android App Dashboard

<span id="page-42-1"></span>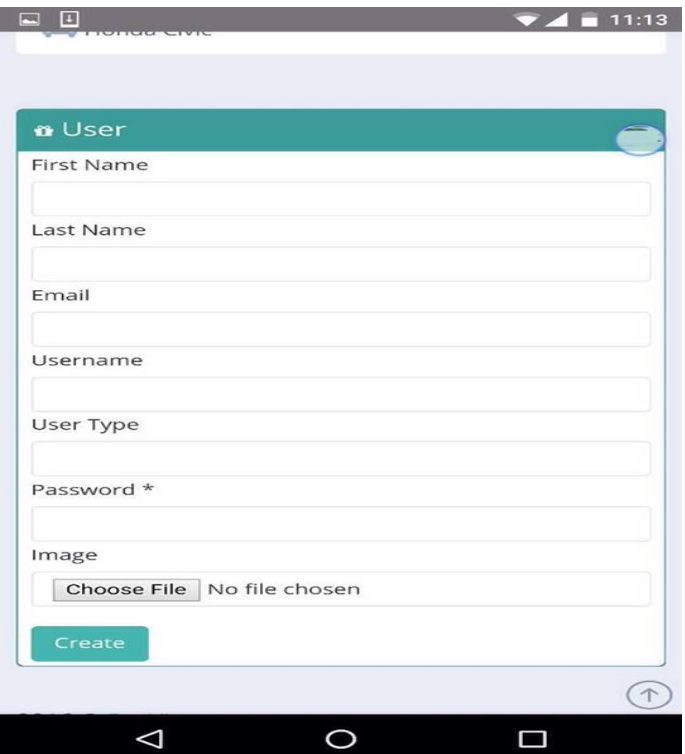

Figure 5.11: Android App Adding User

<span id="page-43-0"></span>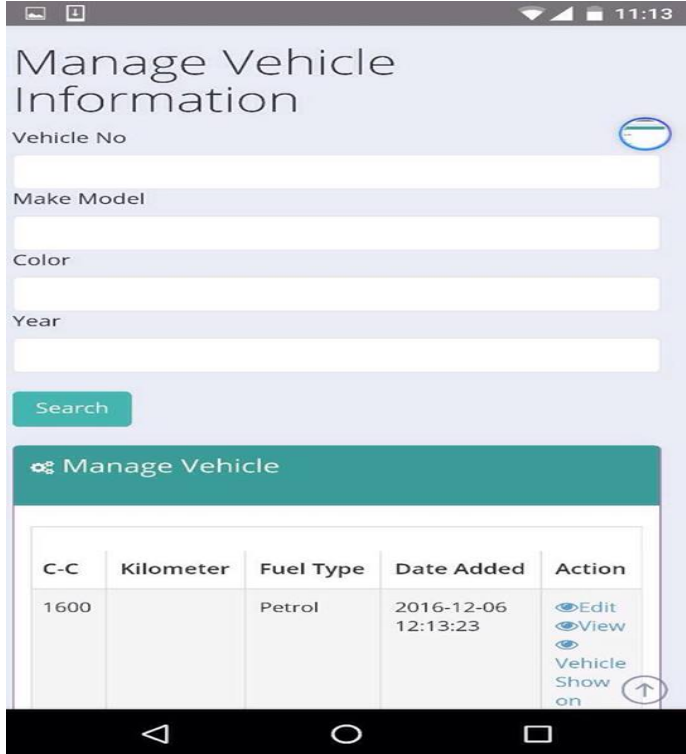

Figure 5.12: Android App Managing Vehicle

### <span id="page-44-0"></span>Chapter 6

# System Testing

#### <span id="page-44-1"></span>6.1 Test Approach

The test approach consists of different types of tests for Rev VI in order to discover its limitations and measure its entire capabilities. The test approach has various types of testing techniques and types to satisfy the complete system testing aspects. Outdoor testing was performed by both of the partners and they used their own cars for testing purposes. The scenario represents a possible real event. Each test case scenario was designed to test the application overall.

#### <span id="page-44-2"></span>6.1.1 Integration Testing

This integration test validates the app working together with the OBD.

#### <span id="page-44-3"></span>6.1.2 User Interface Testing

Usability testing was conducted by users with little prior knowledge of tracking and monitoring applications. Some principles of HCI were practiced during the usability testing. This usability testing was typically focused on the presentation and user interaction of the application, such as graphical user GUI.

#### <span id="page-44-4"></span>6.1.3 System Testing

System testing was done to check whether the system fulfills the stated requirements and objectives by running entire system in real environment scenarios.

#### <span id="page-44-5"></span>6.1.4 Integrity Testing

Integration testing is testing the modules as a group, so all the modules are integrated and tested individually as well as combined.

#### <span id="page-45-0"></span>6.1.5 Compatibility Testing

The integrity testing mainly focused on data and the database integrity. GPS data which is stored in the database was tested to consistent and reliable locating on the Google map.

#### <span id="page-45-2"></span><span id="page-45-1"></span>6.1.6 Test Cases and Results

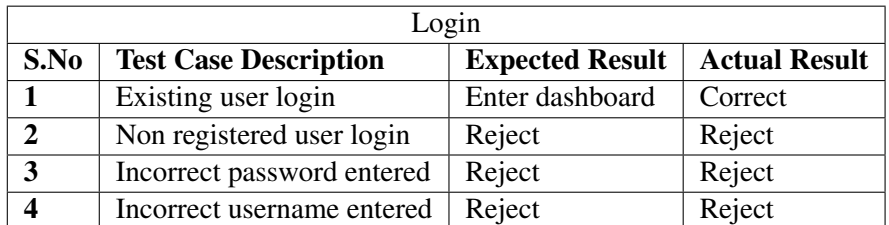

Table 6.1: Login Test Cases and Results

Different tests were conducted regarding the Login of the app. Multiple forms of input types for usernames and password were tested and results were noted.

<span id="page-45-3"></span>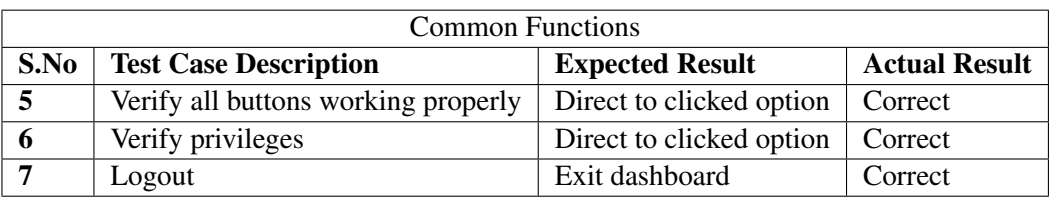

Table 6.2: General Test Cases and Results

The general functions of the apps were tested by clicking the available buttons and checking if they are linked properly to the expected results. Admin and User were logged in and tested of the privileges they were granted.

<span id="page-45-4"></span>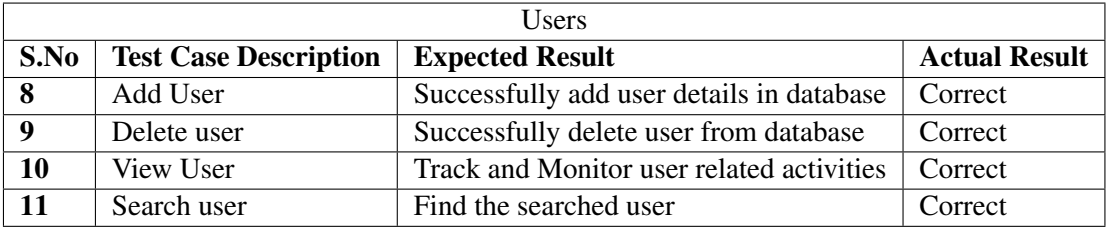

Table 6.3: Users Test Cases and Results

The user tab were tested by adding, viewing and editing the User. The database was tested, resulting in successful addition, deletion and editing of users. In the User view tab, the readings for monitoring were tested, along with the GPS location on the map.

<span id="page-46-0"></span>

| Vehicles |                              |                                              |                      |  |  |  |  |  |  |
|----------|------------------------------|----------------------------------------------|----------------------|--|--|--|--|--|--|
| S.No     | <b>Test Case Description</b> | <b>Expected Result</b>                       | <b>Actual Result</b> |  |  |  |  |  |  |
| 12       | Add Vehicle                  | Successfully add vehicle details in database | Correct              |  |  |  |  |  |  |
| 13       | Delete vehicle               | Successfully delete user from database       | Correct              |  |  |  |  |  |  |
| 14       | View vehicle                 | Track and Monitor vehicle related activities | Correct              |  |  |  |  |  |  |
| 15       | Search user                  | Find the searched user                       | Correct              |  |  |  |  |  |  |

Table 6.4: Vehicles Test Cases and Results

The Vehicle tab were tested by adding, viewing and editing the Vehicle. The database was tested, resulting in successful addition, deletion and editing of Vehicle. In the Vehicle view tab, the readings for monitoring were tested, along with the GPS location on the map.

<span id="page-46-1"></span>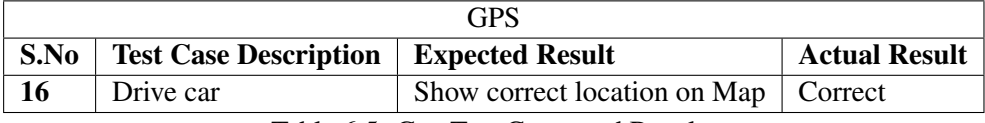

Table 6.5: Gps Test Cases and Results

The GPS was tested by driving the car in real time and verifying the location.

<span id="page-46-2"></span>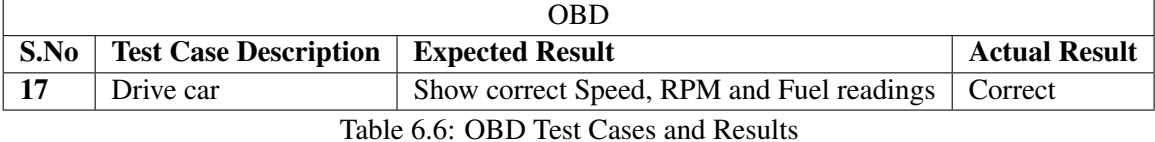

The OBD was tested by driving the car in real time and verifying by comparing the readings shown on the app and with the ones in shown in the vehicle's Speed Meter.

### <span id="page-48-0"></span>Chapter 7

### **Conclusions**

The project, even though a fully functional project with hardware and software working properly, is yet to be taken to a more professional scale. The ECU's installed in the car do give readings and few exceptions according to the errors that are presented by the car. In the future, the project will have the ability to decode all those errors, record them for future analysis and display all the readings it gives. This can be done and achieved once the project is funded and deployed on a larger scale accordingly. The User Interface of the apps will be improved with new and updated panels with graphical representations of all the required reading. The major difficulty faced in development of this application was to fetch and manipulate the data from the hardware. We had to configure the hardware with our web server in order to bridge a communication between the hardware and the software. As Computer Science students, we have little knowledge about the hardware integration which led to spending major time on that part. Difficulties faced while using Google maps API were overcome with the help of our supportive supervisors. This project had been a helpful resource for us to conduct research on technologies being used around the world. We came across and learned new languages and platforms in order to obtain maximum possible and optimum results. We wish to further work on this project and develop it to its full potential so we can make this project into product.

Conclusions

# <span id="page-50-0"></span>References

- <span id="page-50-1"></span>[1] What is the obd-ii port and what is it used for? Picture used. Cited on pp. [vii](#page-10-0) and [4.](#page-19-2)
- <span id="page-50-2"></span>[2] Does my car have obd-ii? Cited on p. [3.](#page-18-2)
- <span id="page-50-3"></span>[3] Sohail Ajmal. Toobd-ii selling cars in pakistan. Cited on p. [3.](#page-18-2)
- <span id="page-50-4"></span>[4] Obd help. Cited on p. [3.](#page-18-2)
- <span id="page-50-5"></span>[5] Automatic. Cited on p. [5.](#page-20-4)
- <span id="page-50-6"></span>[6] Transportation and logistics solution. Cited on p. [6.](#page-21-3)
- <span id="page-50-7"></span>[7] Obd modes and pids. Cited on p. [9.](#page-24-2)
- <span id="page-50-8"></span>[8] NT-183G. Cited on p. [10.](#page-25-4)

#### REFERENCES